## Which Linux distribution?

Difficulty in choosing?

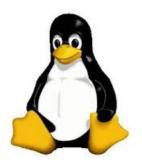

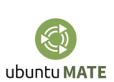

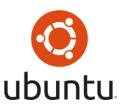

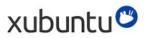

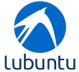

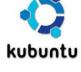

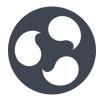

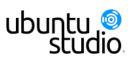

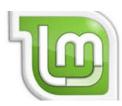

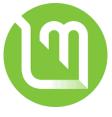

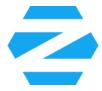

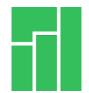

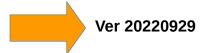

www.ubuntutor.com Twitter @LaoYa14

### Contents

| Page       | Contents                                                      |
|------------|---------------------------------------------------------------|
| 3          | That's enough                                                 |
| 4          | At first                                                      |
| 5          | At first little about Linux world                             |
| 6          | Quick start guide for choosing the right distro for beginners |
| 7          | Basic information                                             |
| 8          | "Linux tree"                                                  |
| 9          | Basic information                                             |
| 10<br>11   | Questions on the web site Distros                             |
| 12         | App store                                                     |
| 13         | Ubuntu 22.04 LTS                                              |
| 14         | Ubuntu MATE                                                   |
| 15         | Lubuntu                                                       |
| 16         | Ubuntu Budgie                                                 |
| 17         | Kubuntu                                                       |
| 18         | Xubuntu                                                       |
| 19         | Linux Mint                                                    |
| 20         | Zorin                                                         |
| 21         | Pop!_OS                                                       |
| 22         | MX Linux                                                      |
| 23         | Pepermint                                                     |
| 24         | Deepin                                                        |
| 25         | Arch Linux                                                    |
| 26         | Manjaro                                                       |
| 27         | Ubuntu Kylin                                                  |
| 28         | EndeavourOS                                                   |
| 29         | Garuda Linux                                                  |
| 30         | Ubuntu Studio                                                 |
| 31         | Kali Linux                                                    |
| 32         | Educational Linux Distros                                     |
| 33         | Desktop environments for Linux                                |
| 34<br>35   | File manager NAUTHUS                                          |
| 35<br>36   | File manager NAUTILUS Installing Ubuntu live USB (test drive) |
| <b>3</b> 0 | mstaning Obuntu live OSB (test unive)                         |

## That's enough

When laptop is old and there is Windows XP, what to do?

You can install Ubuntu Mate on your old laptop and keep at the same time Windows XP too, if you like XP.

Or you can buy a tiny new laptop about 200-300 €/\$ and change Windows 10 to Ubuntu. It works! I have made both about three years ago, and I haven't used Windows since then. My own laptop is cheap HP Stream 2 MB/32 GB.

When I was studying Ubuntu, I noticed that simple beginner's tutorials were not available. So, I did a guide book. I also created a website and named it www.ubuntutor.com. It currently includes Ubuntu 16.04, 18.04, 20.04 and 22.04 tutorials.

I hope this guide is helpful in choosing a distro that suits for you. And welcome to the Linux world.

Feedback is always valuable. Feedback can be sent to comment@ubuntutor.com

I wish good Linux moments

Hannu

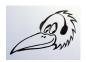

Feedback:comment@ubuntutor.com

This guide book you find from www.ubuntutor.com

Twitter @LaoYa14

This work is licensed

Creative Commons Nimeä-EiKaupallinen-JaaSamoin 4.0 Kansainvälinen -lisenssillä Attribution-NonCommercial-ShareAlike 4.0 International (CC BY-NC-SA 4.0)

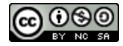

This guide book / file is freely copyable.

### At first

Frequently people ask, which Linux distribution package is best for beginners? It is difficult for a beginner to distinguish between different distribution packages. This is why I have collected in this guide some different distribution packages and their differences. Advices, answers and opinions has gathered from various online forums.

Some common Linux distribution packages are presented here.

These instructions are for people who are beginners to the Linux world.

Ubuntu is very common and there are many versions. These versions are called distributions or distro. The version number of the distro consists of the year and month (18.04 = 2018 April) and LTS means that this version will be updated for several years (Ubuntu 6 years). **Beginners should always use the LTS version.** 

#### This guide contains many links to help the reader explore more.

Here are some important things a beginner should keep in mind when choosing a distribution.

#### First, consider the following:

- how old your computer is (32 or 64 bit)
- have you ever tried Linux programs, try the USB installing stick on your own computer without permanent installing *creating a Live USB* (How To Try Linux Without Making Any Changes To Your PC).
- if you still want to keep Windows, you can have both on your own computer
- make back up from your data before installation
- the forum is important and there you can ask for advice. This is a very important point
- try to find a forum in your native language
- note that all the different distribution packages work the same way and all have the same basic software

Hint! You can easily check out the Linux distro at Manjaro, which works with a web browser.

Ubuntu tutorials in www.ubuntutor.com are also well suited for studying other distribution packages.

Long-term support (LTS) is a product lifecycle management policy in which a stable release of computer software is maintained for a longer period of time than the standard edition. The term is typically reserved for open-source software, where it describes a software edition that is supported for months or years longer than the software's standard edition. Wikipedia

### At first little about Linux world

Linux is open source operating system whereas Windows OS is commercial. Linux has access to source code and alters the code as per user need whereas Windows does not have access to source code. Linux supports a wide variety of free software's than windows but windows have a large collection of video game software.

#### **Linux vs Windows**

Linux vs Windows - Find Out The 9 Most Awesome Differences

Windows vs Linux: what's the best operating system? | IT PRO

Linux vs. Windows: An Objective Look at Both Operating Systems

Linux vs Windows: What's the Difference? - Guru99

Linux vs. Windows - Computer Hope

11 Reasons Why Linux Is Better Than Windows - It's FOSS

#### Linux

What is Linux? | Opensource.com

What is Linux? Everything you need to know about the open-source ...

10 Reasons To Use Ubuntu Linux - Fossbytes

Ubuntu: A Beginner's Guide - MakeUseOf

#### **Desktop Environment**

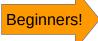

Linux For Beginners: What's A Desktop Environment? - Forbes

In computing, a desktop environment is an implementation of the desktop metaphor made of a bundle of programs running on top of a computer operating system, which share a common graphical user interface, sometimes described as a graphical shell. Wikipedia

Clik here, you get more info!

What are Linux desktop environments?

GNOME, like KDE, provides a full desktop environment. GNOME has its own file manager (Nautilus), Web browser (Epiphany), mail client (Evolution) and a bevy of supporting applications. ... Xfce is the default desktop for the Xubuntu distribution, and Xfce packages are available for most major Linux distros. Jun 14, 2007

computer operating system (OS) graphical user interface (GUI)

### Quick start guide for choosing the right distro for beginners

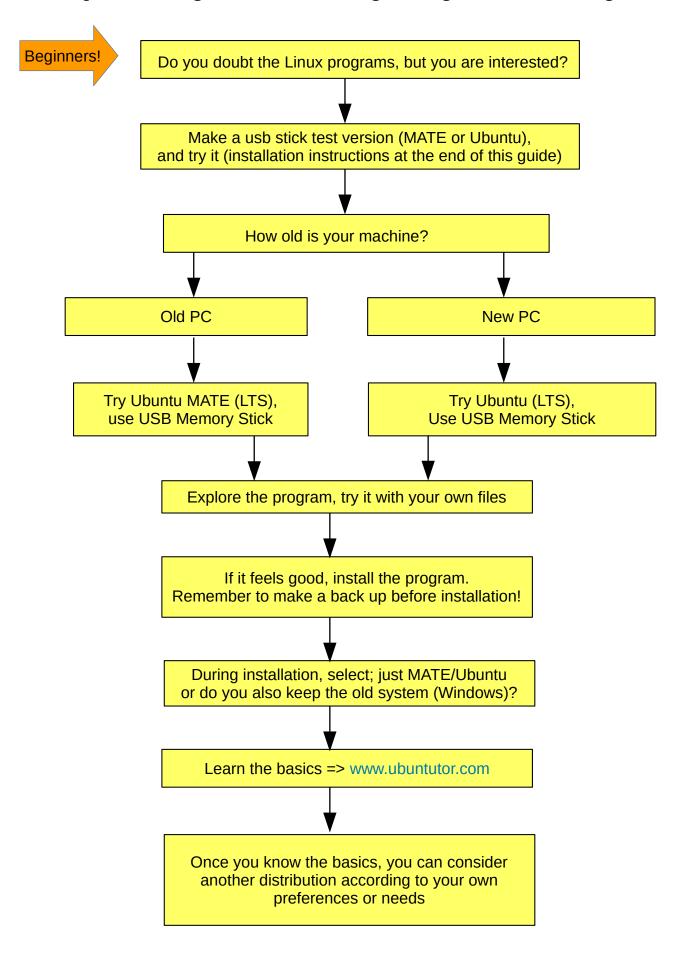

### **Basic information**

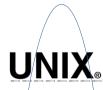

Unix is a family of multitasking, multiuser computer operating systems that derive from the original AT&T Unix, development starting in the 1970s at the Bell Labs research center by Ken Thompson,

Dennis Ritchie, and others. Wikipedia Initial release date: November 3, 1971

License: Varies; some versions are proprietary, others are free/open-source software

Developer: Ken Thompson, Dennis Ritchie, Brian Kernighan, Douglas McIlroy, and Joe Ossanna

at Bell Labs

Default user interface: Command-line interface and Graphical (X Window System)

Written in: C, Assembly language

Awards: Turing Award

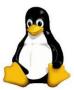

Linux is a family of open source Unix-like operating systems based on the Linux kernel, an operating system kernel first released on September 17, 1991 by Linus Torvalds. Linux is

typically packaged in a Linux distribution. Wikipedia

License: GPLv2 and others (the name "Linux" is a trademark)

Initial release date: September 17, 1991

OS family: Unix

Developer: Community; Linus Torvalds Written in: C, Assembly language

Default user interfaces: Unix shell, GNOME, KDE Plasma 5, MATE, twm, Cinnamon, Unity,

LXDE, elementary OS, Xfce

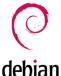

Debian is a Unix-like operating system consisting entirely of free and open-source software. Ian Murdock founded the Debian Project on August 16, 1993. The first version, Debian 0.01, was released on September 15, 1993, and the first stable version, 1.1, was released on

June 17, 1996. Wikipedia

Package manager: APT (front-end), dpkg Initial release: September 1993; 25 years ago

License: DFSG-compatible licenses

Userland: GNU

Default user interface: GNOME Developer: The Debian Project

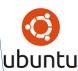

Ubuntu is a free and open-source Linux distribution based on Debian. Ubuntu is officially released in three editions: Desktop, Server, and Core. All the editions can run on the computer alone, or e.g. in Windows. Ubuntu is a popular operating system for cloud computing, with support for OpenStack. Wikipedia

Package manager: GNOME Software, APT, dpkg, Snappy, flatpak

License: Free software

Userland: GNU

Initial release date: October 20, 2004

Developer: Canonical Ltd.

Programming languages: Python, Java, C, C++, C#

### "Linux tree"

**Unix** for big computers, computer operating system

**Linux** open source Unix-like operating system

Debian is a Unix-like operating system

**Ubuntu** is a free and opensource Linux distribution based on Debian Kali Linux is a Debianderived Linux distribution

**Arch Linux** is a Linux distribution for computers based on x86-64 architectures

Ubuntu distributions, several!

Debian distributions, several!

Arch Linux distributions, several!

**Lubuntu** is a lightweight Linux distribution based on Ubuntu

**Linux Mint** is a community-driven Linux distribution based on Ubuntu

**Kubuntu** is a lightweight Linux distribution based on Ubuntu

**Ubuntu MATE** is a Linux distribution and an official derivative of Ubuntu

# Beginners!

### Windows Vs. Linux File System

In Microsoft Windows, files are stored in folders on different data drives like C: D: E:

But, in Linux, files are ordered in a tree structure starting with the root directory.

This root directory can be considered as the start of the file system, and it further branches out various other subdirectories. The root is denoted with a forward slash '/'.

A general tree file system on your UNIX may look like this.

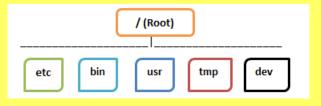

### **Basic information**

#### **Desktop environments** ( how the screen look like )

**GNOME** is a free and opensource desktop environment KDE Plasma is a free graphical workspaces environment

**Cinnamon** is a free and open-source desktop environment for the X Window System that derives from GNOME 3

**Unity** is a graphical shell for the GNOME desktop environment

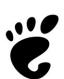

GNOME is a free and open-source desktop environment for Unix-like operating systems. GNOME was originally an acronym for GNU Network Object Model Environment, but the acronym was dropped because it no longer reflected the vision of the GNOME project. Wikipedia

Original author(s): The GNU Project License: GPLv2+ Developed by: The GNOME Project

Stable release: 3.32.2 (8 May 2019; 3 months ago)

Written in: XML, C++, C#, HTML, Vala, Python, JavaScript, Cascading Style Sheets,

SchemePlatforms: Wayland, X Window System

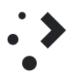

KDE Plasma 5 is the fifth and current generation of the graphical workspaces environment created by KDE primarily for Linux systems.

KDE Plasma 5 is the successor of KDE Plasma 4 and was first released on 15 July 2014.[1] [4][5] It includes a new default theme, known as "Breeze", as well as increased convergence across different devices. The graphical interface was fully migrated to QML, which uses OpenGL for hardware acceleration, which resulted in better performance and reduced power consumption.[1

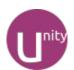

Unity is a graphical shell for the GNOME desktop environment originally developed by Canonical Ltd. for its Ubuntu operating system. Unity debuted in the netbook edition of Ubuntu 10.10. Wikipedia

Developer(s): Canonical Ltd., The Ayatana Project contributors, UBports

Stable release: 7.5 / 25 May 2016; 3 years ago

Initial release date: June 9, 2010

Preview release: 8.16.1

Operating system: Ubuntu Desktop, Ubuntu TV, Ubuntu Touch

Written in: JavaScript, QML, C++, Python, Vala

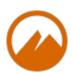

Cinnamon is a free and open-source desktop environment for the X Window System that derives from GNOME 3 but follows traditional desktop metaphor conventions. Wikipedia

Stable release: 4.2.3 / 25 July 2019; 18 days ago

Operating system: Unix-like with X Developer(s): Linux Mint team

License: GPLv2

Written in: C, JavaScript, Python

#### 7 Best Desktop Environments For Linux

https://itsfoss.com/best-linux-desktop-environment

## Questions on the web site

"in my opinion..."

#### Is Ubuntu the same as Debian?

Linux Mint is based on Ubuntu. Ubuntu is based on Debian. Like this, there are several other linux distributions that are based on Ubuntu, Debian, Slackware, etc. What confuses me is what does this mean i.e one Linux distro based on some other.

- 1. What is the easiest Linux OS to use instead of Windows for a home computer?
- 2. Which Linux distribution has the best GUI for novices in 2020?
- 3. Read the (free) Linux Distributions Guide to get a basic understanding of what distros and GUIs are and what the differences are.

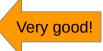

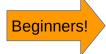

Linux For Beginners: Understanding The Many Versions Of Ubuntu

Best 5 Linux Distros for Windows 7 Users

5 Best Linux Distros of 2019

### **Distros**

Ubuntu is one of the most popular Linux operating systems in the world due to its ease of use, pleasing interface and stability. It's the perfect gateway into Linux because of how user-friendly it is. But did you know there are seven different "flavors" of Ubuntu?\*

The many flavors of Ubuntu

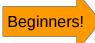

And remember, you can try each one out for yourself by downloading the OS and creating a Live USB. It's an easy process, and then you can test drive it right off the USB stick without making any changes to your PC.

#### https://ubuntu.com/download/flavours

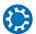

### Kubuntu 2

Kubuntu offers the KDE Plasma Workspace experience, a goodlooking system for home and office use.

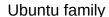

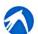

#### Lubuntu 2

Lubuntu is a light, fast, and modern Ubuntu flavor using LXQt as its default desktop environment. Lubuntu used to use LXDE as its default desktop environment.

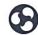

### Ubuntu Budgie 🗗

Ubuntu Budgie provides the Budgie desktop environment which focuses on simplicity and elegance. It provides a traditional desktop metaphor based interface utilising a customisable panel based menu driven system.

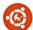

#### Ubuntu Kylin 🗗

The Ubuntu Kylin project is tuned to the needs of Chinese users, providing a thoughtful and elegant Chinese experience out-of-the-box.

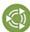

#### Ubuntu MATE C

Ubuntu MATE expresses the simplicity of a classic desktop environment. Ubuntu MATE is the continuation of the GNOME 2 desktop which was Ubuntu's default desktop until October 2010.

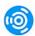

### Ubuntu Studio 🗹

Ubuntu Studio is a multimedia content creation flavor of Ubuntu, aimed at the audio, video and graphic enthusiast or professional.

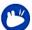

#### Xubuntu 2

Xubuntu is an elegant and easy to use operating system. Xubuntu comes with Xfce, which is a stable, light and configurable desktop environment.

Here is a great collection of different distributions. A real data bank. Very good! https://distrowatch.com/dwres.php?resource=popularity

## App store

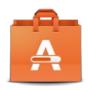

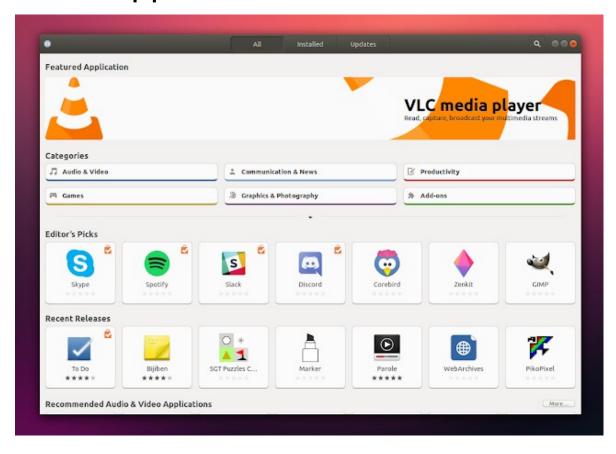

Ubuntu Linux comes with a default software center which let you install various software. You can search for software by its name or various categories.

How To Install Software in Ubuntu Linux: A Complete Guide for Newbie

Flathub Apps for Linux Guide Flatpak-guide

**Deepin** web side offer a great app store to explore different programs. You can explore that! https://dstore-appstore.deepin.cn/international/index

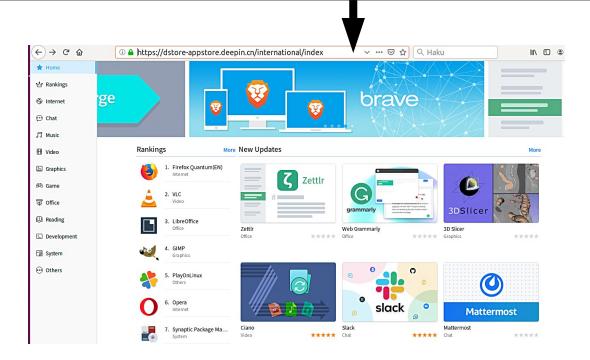

### Ubuntu 22.04 LTS

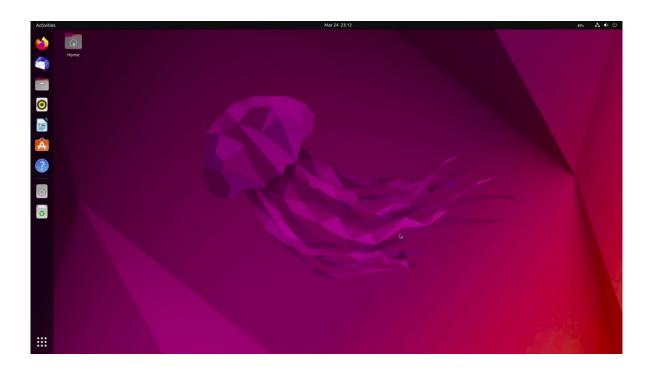

Ubuntu is a free and open-source Linux distribution based on Debian. Ubuntu is officially released in three editions: Desktop, Server, and Core. All the editions can run on the computer alone, or e.g. in Windows. Ubuntu is a popular operating system for cloud computing, with support for OpenStack. Wikipedia

Package manager: GNOME Software, APT, dpkg, Snappy, flatpak

License: Free software

Userland: GNU

Developer: Canonical Ltd.

Programming languages: Python, Java, C, C++, C#

Official Website: https://ubuntu.com/desktop

Forum: https://ubuntuforums.org/ or https://askubuntu.com/

Ubuntu 18.04 LTS will be supported for 5 years for Ubuntu Desktop → 2023

Ubuntu 20.04 LTS will be supported for 5 years for Ubuntu Desktop → 2025

Ubuntu 22.04 LTS will be supported for 5 years for Ubuntu Desktop → 2027

Beginner's Guide: How To Install Ubuntu 18.04

How to Install Ubuntu 20.04 LTS

How to install Ubuntu 22.04

### **Ubuntu MATE**

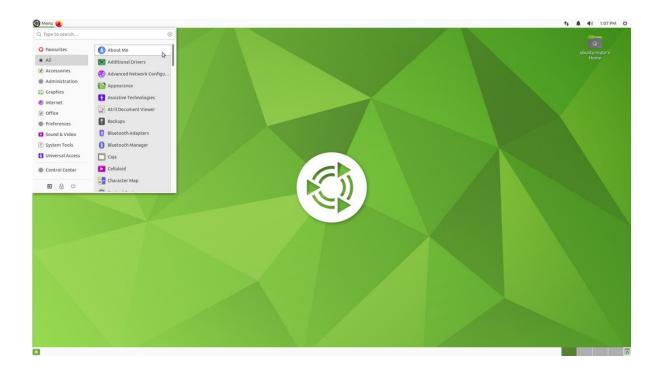

Ubuntu MATE is a free and open-source Linux distribution and an official derivative of Ubuntu. Its main differentiation from Ubuntu is that it uses the MATE desktop environment as its default user interface, instead of the GNOME 3 desktop environment that is the default user interface for Ubuntu. Wikipedia

Package manager: dpkg

Developer: Ubuntu MATE team Default user interface: MATE

Update method: APT

Official Website: ubuntu-mate.org

Forum: https://ubuntu-mate.community/c/support

Like Lubuntu Ubuntu MATE it also boasts lowered hardware requirements -- a minimum of a Pentium 1GHz processor and 1GB of RAM.

Ubuntu MATE is for user new to Linux who want a general purpose OS with a familiar interface.

Desktop Environment: MATE

### Lubuntu

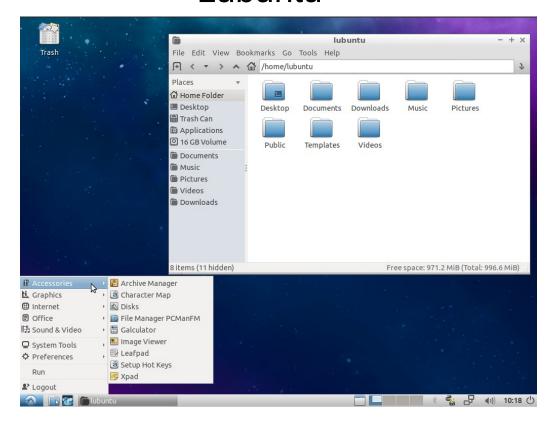

Lubuntu is a lightweight Linux distribution based on Ubuntu, using the LXQt desktop environment in place of Ubuntu's GNOME desktop. Wikipedia

OS family: Linux

Default user interface: LXQt Developer: Lubuntu Community Working state: Active development

License: Mainly the GNU GPL / various others

Lubuntu is for user who want to resurrect outdated laptops or desktops, install a fully functional desktop OS on a single-board computer, or who simply want a fast and lightweight operating system.

Desktop Environment: LXDE (newer version uses LXQt)

Official Website: lubuntu.me

Forum: https://discourse.lubuntu.me/

Lubuntu is a stripped-down Linux operating system with lightweight software. As such it has very minimal hardware requirements. You can run Lubuntu on an Intel Pentium II or Celeron CPU with as little as 512MB of memory. Though, as the developers note, most people will want 1GB of memory for running everyday internet apps like Facebook or Google Docs.

Still, those are some seriously lean requirements, and Lubuntu flies where newer versions of Windows can't even get off the starting block.

You'll still get a fully-featured office suite, Firefox, multiple workspaces and customization options.

## Ubuntu Budgie

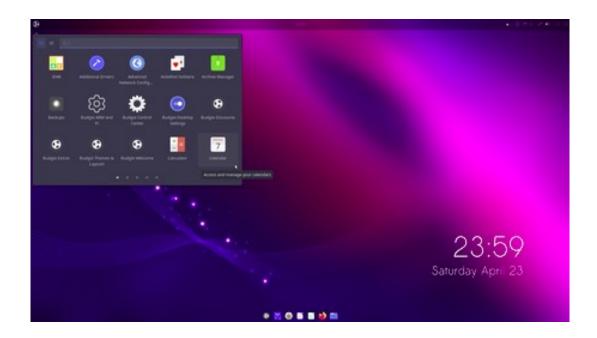

Ubuntu Budgie is an official community flavor of Ubuntu featuring the Budgie desktop. It combines the stable and thoroughly-tested Ubuntu core with a modern, lightweight and traditional-looking desktop developed by the Solus project. Wikipedia

Update method: APT

Developer: Ubuntu Budgie team Default user interface: Budgie Package manager: dpkg, Snappy

Official Website: ubuntubudgie.org/

Forum: https://discourse.ubuntubudgie.org/

Like Ubuntu, Ubuntu Budgie is extremely friendly to newcomers.

Unlike Gnome on Ubuntu, Budgie also includes a couple different default themes -- and easy access to several more -- to customize the look and feel.

One of Budgie's distinguishing characteristics is its use of lightweight applets (mini-apps for your panel) that extend your desktop's features and functionalities.

### Kubuntu

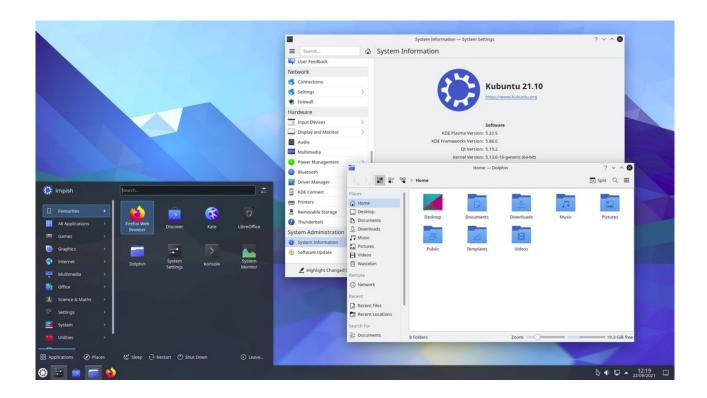

Kubuntu is an official flavour of the Ubuntu operating system which uses the KDE Plasma Desktop instead of the GNOME desktop environment. As part of the Ubuntu project, Kubuntu uses the same underlying systems. Wikipedia

Package manager: dpkg

Default user interface: KDE Plasma 5

Developer: Community-driven, previously Blue Systems/Canonical Ltd.

Update methods: PackageKit, APT

Kubuntu is for users with semi-modern computers who want a slick, highly customizable desktop that resembles the familiar Start Menu/System Tray setup of Windows.

Official Website: http://kubuntu.org

Forum: https://kubuntu.org/support/

### **Xubuntu**

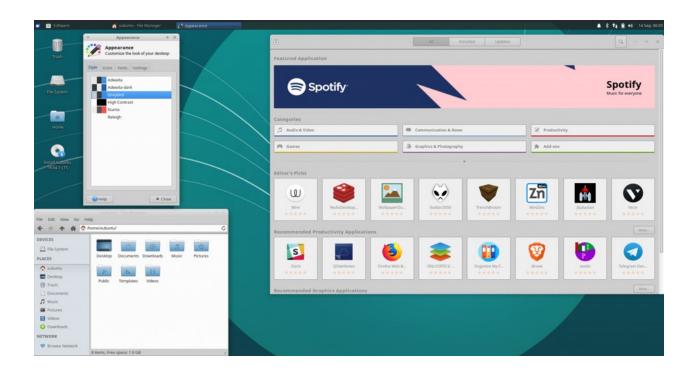

Xubuntu is a Canonical Ltd.–recognized, community-maintained derivative of the Ubuntu operating system. The name Xubuntu is a portmanteau of Xfce and Ubuntu, as it uses the Xfce desktop environment, instead of Ubuntu's GNOME desktop. Wikipedia

Package manager: dpkg Default user interface: Xfce Developer: Community Parent company: Canonical

Xubuntu is for user who want a complete desktop experience optimized for usability and everyday tasks, with sharp looks and responsiveness regardless of your hardware's age.

Desktop Environment: Xfce

Official Website: xubuntu.org

Forum: https://xubuntu.org/help/

Like all Ubuntu flavors, Xubuntu offers exceptional hardware support regardless of your PC's age. And like Lubuntu, it aims to provide a fully functional desktop environment for everyday users, but with a selection of curated, lightweight software designed to run at blazing speeds on modern computers while still running smoothly on older hardware.

Besides aiming to strike a perfect balance between usability and maximizing system performance, the highlight here is the Xfce desktop environment. Given how few system resources it uses, Xfce looks sharp on almost any display.

### **Linux Mint**

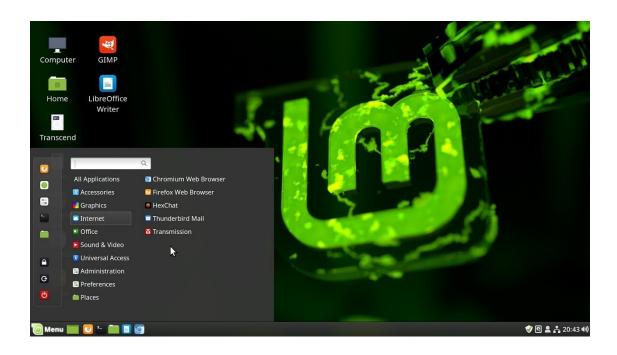

Linux Mint is a community-driven Linux distribution based on Ubuntu that strives to be a "modern, elegant and comfortable operating system which is both powerful and easy to use." Wikipedia

Package manager: dpkg

License: Mainly GPL and other free software licenses, minor additions of proprietary

software

#### Default user interface

1.0: KDE

2.0-12: GNOME

13-18.3: Cinnamon / MATE / KDE SC 4 / Xfce

19-21: Cinnamon / MATE / Xfce[4]

Official Websit: https://linuxmint.com/

Forum: https://forums.linuxmint.com/

Here you can compare the differences between Cinnamon and Mate screens. https://linuxmint.com/screenshots.php

## Zorin

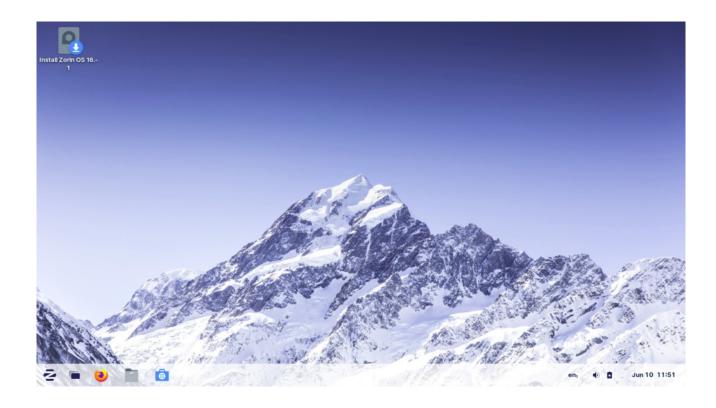

Zorin OS is a personal computer operating system based on Ubuntu. It is marketed as an operating system designed for users new to Linux-based

computer systems. Wikipedia

Package manager: APT, dpkg, Snappy, flatpak

Developer: Zorin Group

Default user interface: GNOME Written in: C++, Python, D

Official Website: https://zorinos.com/

Forum: https://zoringroup.com/forum/viewforum.php?f=3

I would say that if you are a newbie and are a basic user, Ubuntu, Mint, or Zorin would be a good start. If you like exploring, try other flavours and explore the fantastic world of Linux. You never know where you might end up.

## Pop!\_OS

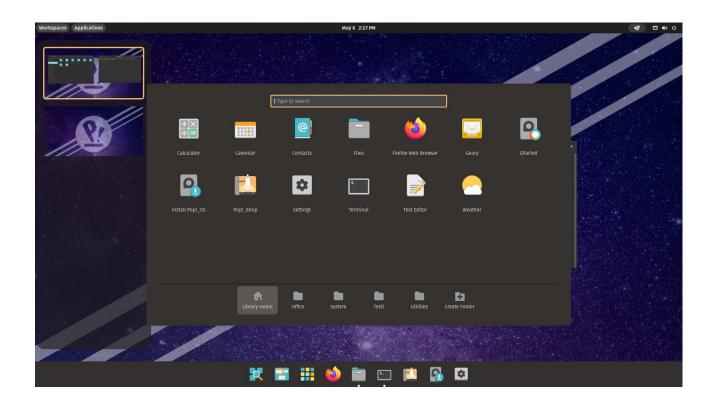

Pop!\_OS is a free and open-source Linux distribution, based upon Ubuntu, and featuring a customized GNOME desktop environment known as COSMIC. Wikipedia

Package manager: APT, dpkg, Pop! Shop (GUI), Flatpak

Developer: System76

Default user interface: GNOME (COSMIC)

Official Website: pop.system76.com

#### Forum:

https://www.reddit.com/r/pop\_os/comments/uf80ys/pop\_os\_forum/

Unlike many other Linux distributions, it is not community-driven, although outside programmers can contribute, view and modify the source code.

### **MX Linux**

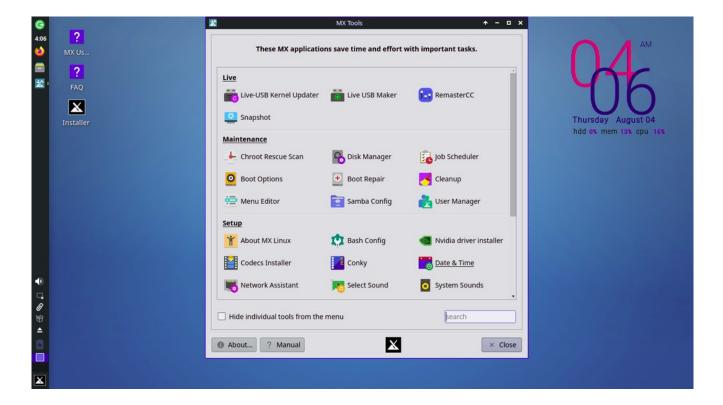

MX Linux is a midweight Linux operating system based on Debian stable and using core antiX components, with additional software created or packaged by the MX

community. Wikipedia Package manager: APT Default user interface: Xfce

OS family: Unix-like Update method: LTS

Official Website: https://mxlinux.org/

Forum: https://forum.mxlinux.org/

## **Pepermint**

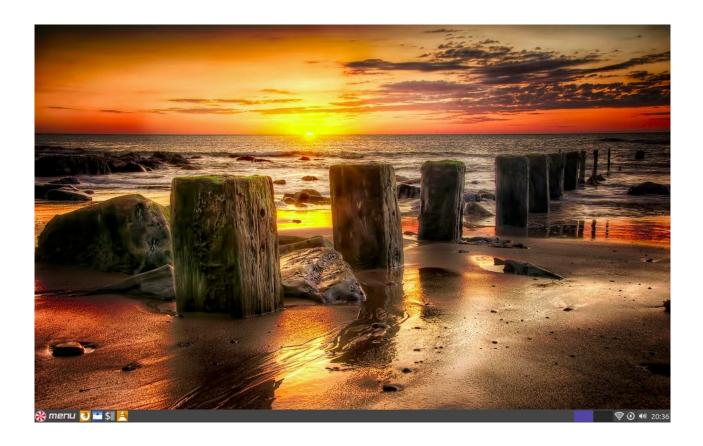

Peppermint Linux OS is a cloud-centric OS based on Lubuntu, a derivative of the Ubuntu Linux operating system that uses the LXDE desktop environment. It aims to provide a familiar environment for newcomers to Linux, which requires relatively low hardware resources to run. Wikipedia

Developer: Peppermint, LLC Default user interface: LXDE

OS family: Unix-like

Source model. Open source

Official Website: https://peppermintos.com/

Forum: https://forum.peppermintos.com/

https://peppermintos.com/screenshots/

Peppermint has an Ubuntu base, so it is stable and there is a lot of software available. It uses the file manager Nemo.

## Deepin

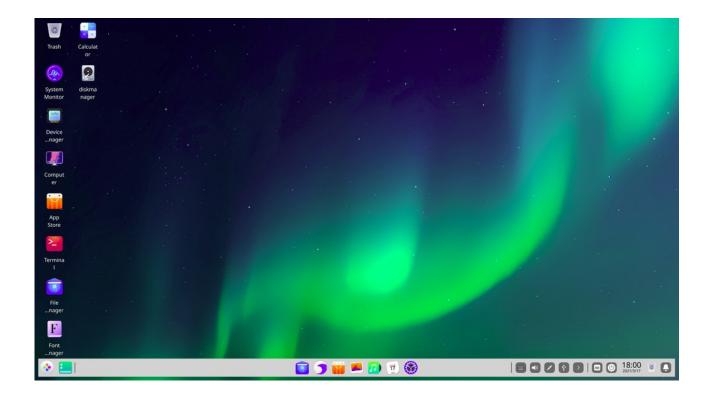

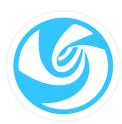

Deepin is an open source operating system based on Debian's stable branch. It features DDE, the Deepin Desktop Environment, built on Qt. As of version 15.10 it also uses dde-kwin, a copy of KDE Plasma's window

manager. Wikipedia

Package manager: APT, dpkg

OS family: Linux

Source model: Open-source

Developer: Wuhan Deepin Technology Co., Ltd

Marketing target: Personal computing

Official Website: https://www.deepin.org/en/

Forum: https://bbs.deepin.org/en

What are the best Linux distros for a casual user? Ken Hou (yy), former Mechanical Engineer at JapanAnswered Jun 18

Try Deepin linux. It's a distro from China (yeah I know.) based on Debian. The UI mimics MacOS but the user experience is closer to Windows. You won't need to touch the terminal for most of the time. You check it out on <a href="http://distrowatch.com">http://distrowatch.com</a> to see others' comments.

## **Arch Linux**

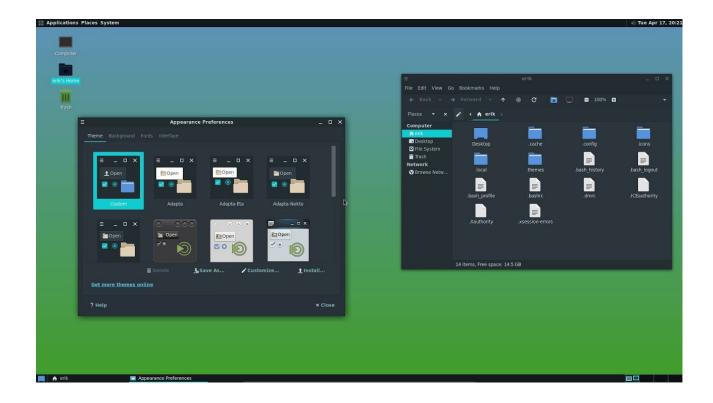

Arch Linux is a Linux distribution for computers based on x86-64 architectures. Arch Linux is composed of free, open-source and nonfree software, and supports community involvement. Wikipedia

Package manager: pacman Userland: GNU Core Utilities

License: Free software (GNU GPL and other licenses)

Developer: Aaron Griffin and others

Official Website: https://www.archlinux.org/

Forum: https://bbs.archlinux.org/

## Manjaro

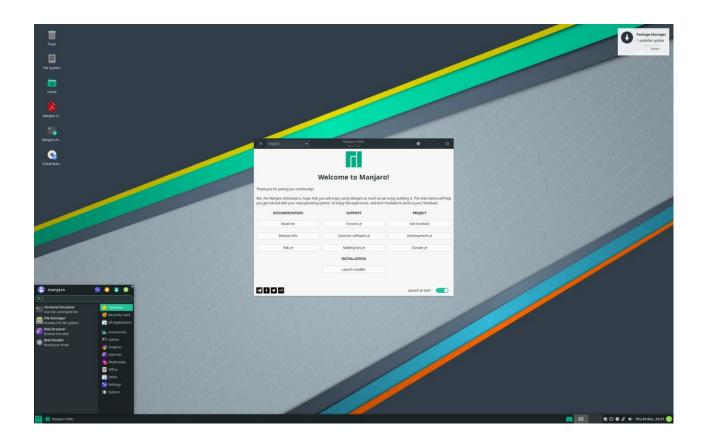

Manjaro is an open-source Linux distribution based on the Arch Linux operating system. Manjaro has a focus on user friendliness and accessibility, and the system itself is designed to work fully "straight out of the box" with its variety of pre-installed software. Wikipedia

Developer: Guillaume Benoit, Philip Müller

Working state: Current (bleeding edge, rolling release) Default user interfaces: Xfce, KDE Plasma 5, GNOME

Official Website: https://manjaro.org/

Forum: https://forum.manjaro.org/

## Ubuntu Kylin

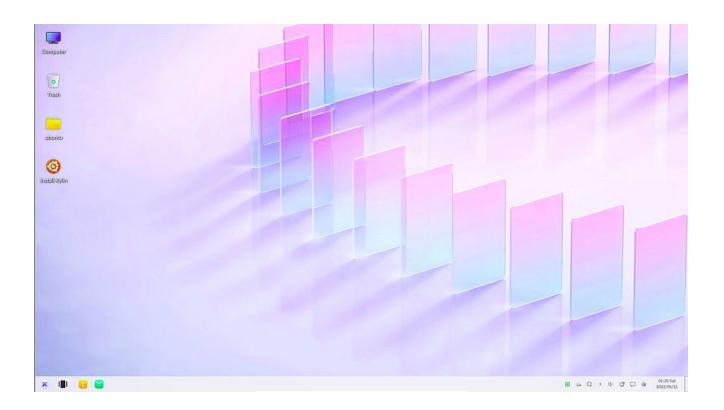

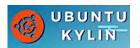

Ubuntu Kylin is the official Chinese version of the Ubuntu computer operating system. It has been described as a "loose continuation of the Chinese Kylin OS". Wikipedia

Developer: National University of Defense Technology, Canonical Ltd.

Ubuntu Kylin Community OS family: Unix-like

Default user interface: UKUI based on MATE which based on top of GNOME 2.x

Package manager: dpkg

Official Website: https://www.ubuntukylin.com/index.php?lang=en 403 Forbidden

Forum: https://www.ubuntukylin.com/ukylin/forum.php 403 Forbidden

Forum is mostly in chinese!

Ubuntu Kylin 19.04 LTS ships with UKUI desktop environment, delivering new features, A whole new style of boot up animation, log-in/screen-lock program and OS theme. An overall update of desktop environment, fixed bugs, file preview function and timer log out, plus the latest WPS and Sogou put-in method are integrated to offer a more friendly experience for users.

### **EndeavourOS**

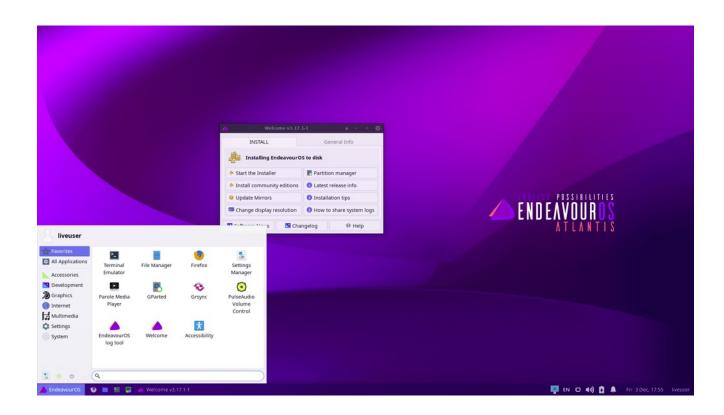

EndeavourOS is an Arch Linux based Linux distribution. It is the successor to Antergos. Wikipedia

EndeavourOS features the graphical calamares installer capable of installing Xfce without an Internet connection; and optionally Budgie, Cinnamon, GNOME, i3, KDE Plasma 5, LXQt, and MATE desktop environments with an Internet connection.

Developer: Bryan Poerwoatmodjo, Fernando Omiechuk Frozi, Johannes Kamprad, Manuel

OS family: Linux (Unix-like)

Default user interface: Xfce (default), MATE, Cinnamon, Deepin, LXQt,

Budgie, i3, GNOME, KDE Plasma 5, Sway, Openbox, bspwm, Qtile

Official Website: https://endeavouros.com/

Forum: https://forum.endeavouros.com/

### **Garuda Linux**

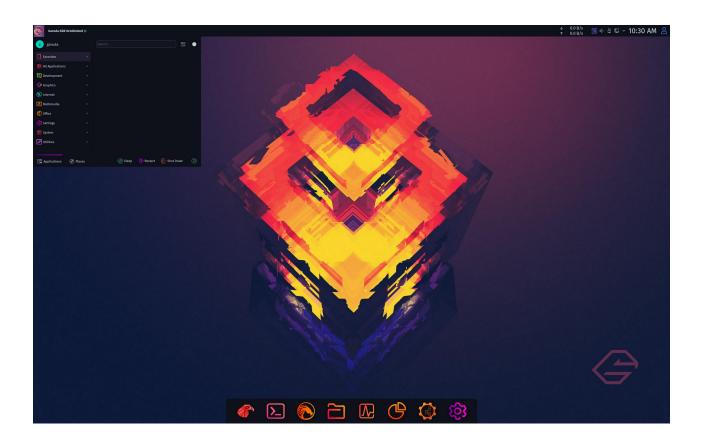

Garuda Linux is a Linux distribution based on the Arch Linux operating system. Garuda Linux is available in wide range of popular Linux desktop environments, including modified versions of the KDE Plasma 5 desktop environment. It features a rolling release update model using Pacman as its package manager. The term Garuda, which originates from Hinduism, is defined as a divine eagle-like sun bird and the king of birds. Wikipedia

Developer: SGS , Shrinivas Vishnu Kumbhar , tbg , dr460nf1r3 (Nico) , Yorper , Naman Garg , Filo , TNE , Πέτρος (Petsam) , Dalto , Zoeruda , Librewish , Eduard Tolosa

OS family: Unix-like

Package manager: Pacman

Desktop environment: KDE, Xfce, GNOME, LXQt-kwin, Cinnamon, Mate,

Wayfire, Qtile, i3wm and Sway

Official Website: https://garudalinux.org/

Forum: https://forum.garudalinux.org/

### **Ubuntu Studio**

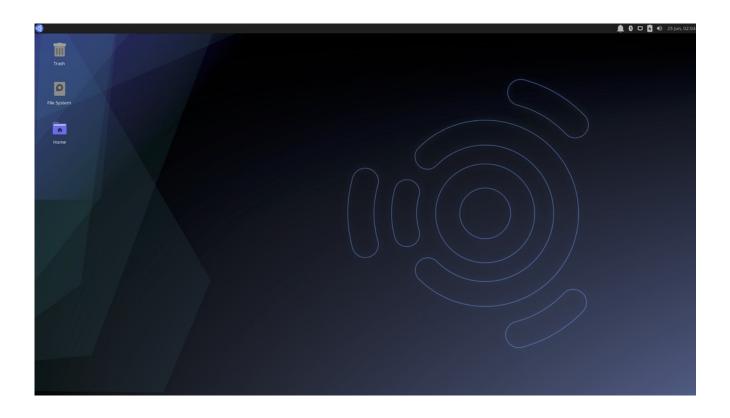

Ubuntu Studio is a recognized flavor of the Ubuntu Linux distribution, which is geared to general multimedia production. Wikipedia

Developer: Ubuntu Studio Project

Marketing target: Multimedia enthusiasts

Default user interface: Xfce

Package manager: Advanced Packaging Tool (APT)

Available in: English Language, French language, Spanish Language, Portuguese

Language

Who It's For: Creative professionals looking for a distro that bundles in a wealth of open source audio editing, desktop publishing, video production and graphic design software. Ubuntu Studio aims to cover your entire workflow.

Desktop Environment: Xfce (with KDE Plasma as alternative)

Official Website: ubuntustudio.org

Forum: http://ubuntustudio.org/support/

## Kali Linux

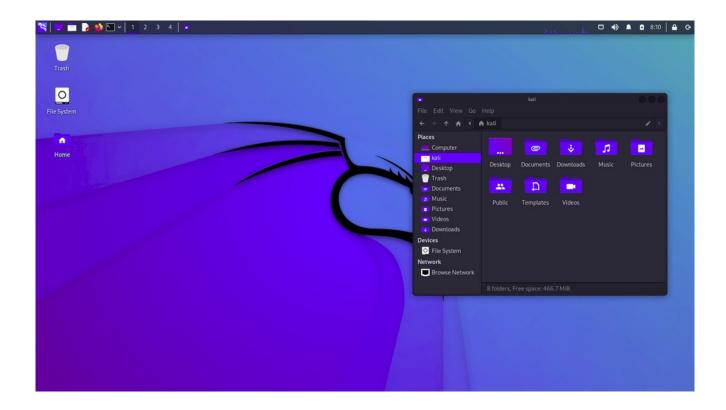

Kali Linux is a Debian-derived Linux distribution designed for digital forensics and penetration testing. It is maintained and funded by Offensive Security Ltd. Wikipedia

Package manager: dpkg Update method: APT

Default user interface: GNOME Shell

Developer: Offensive Security

Official Website: https://www.kali.org/

Forum: https://forums.kali.org/

### **Educational Linux Distros**

#### **Best Educational Linux Distros for Children & Schools [2022]**

The 15 Best Educational Linux Apps for Students

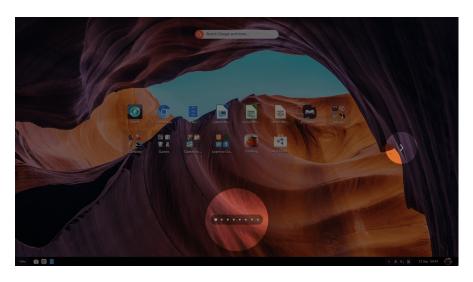

**Endless OS** 

Endless Mobile, Inc. is an American information technology company that develops the Linux-based operating system Endless OS and reference platform hardware for it.[5] The company was founded in 2011 and is based in San Francisco, California, U.S. with an additional office in Rio de Janeiro, Brazil. Wikipedia

Website https://endlessos.com/

Ubermix

Website https://ubermix.org/

Zorin OS 16 Education

Website https://zorin.com/os/education/

Kano OS

Website https://kano.tech/eu

AcademiX GNU/Linux

Website https://academixproject.com/en/home/

Sugar

Website https://www.sugarlabs.org/

## Desktop environments for Linux

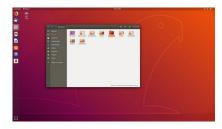

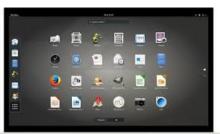

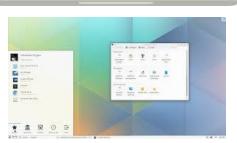

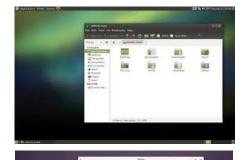

100

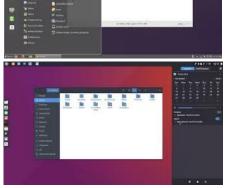

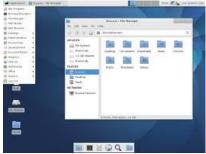

UNITY is a graphical shell for the GNOME desktop environment originally developed by Canonical Ltd. for its Ubuntu operating system. Unity debuted in the netbook edition of Ubuntu 10.10. Wikipedia

Developer(s): Canonical Ltd., The Ayatana Project contributors, Ubports Stable release: 7.5 / 25 May 2016 Initial release date: June 9, 2010 Preview release: 8.16.1

Operating system: Ubuntu Desktop, Ubuntu TV, Ubuntu Touch Written in: JavaScript, QML, C++, Python, Vala

GNOME is a free and open-source desktop environment for Unix-like operating systems. GNOME was originally an acronym for GNU Network Object Model Environment, but the acronym was dropped because it no longer reflected the vision of the GNOME project. Wikipedia The GNU Project Developed by: The GNOME Project Original author(s)License: GPLv2+ Stable release: 3.32.2 (8 May 2019) Written in: XML, C++, C#, HTML, Vala, Python, JavaScript, Cascading Style Sheets, Scheme

Platforms: Wayland, X Window System

KDE Plasma 5 is the fifth and current generation of the graphical workspaces environment created by KDE primarily for Linux systems. KDE Plasma 5 is the successor of KDE Plasma 4 and was first released on 15 July 2014. Wikipedia

Stable release: 5.16.4 (30 July 2019) Initial release date: July 15, 2014

Preview release: 5.16 Beta (16 May 2019)

Operating system: Unix-like Developed by: KDE Written in: C++, QML

MATE is a desktop environment composed of free and open-source software that runs on Linux and BSD operating systems. An Argentine user of Arch Linux started the MATE project to fork and continue GNOME 2 in response to the negative reception of GNOME 3, which replaced its traditional taskbar with GNOME Shell. Wikipedia

Operating system: Unix-like with X11 (X Window System) Developer(s): Stefano Karapetsas, et. al. Initial release: August 19, 2011 Stable release: 1.22 / March 18th, 2019 License: GPLv2, LGPLv2 Written in: C, C++, Python

Cinnamon is a free and open-source desktop environment for the X Window System that derives from GNOME 3 but follows traditional desktop metaphor conventions. Wikipedia

Stable release: 4.2.3 / 25 July 2019 Operating system: Unix-like with X

Developer(s): Linux Mint team License: GPLv2

Written in: C, JavaScript, Python

Budgie is a desktop environment that uses GNOME technologies such as GTK+ and is developed by the Solus project as well as by contributors from numerous communities such as Arch Linux, Manjaro Linux and Ubuntu Budgie. Budgie's design emphasizes simplicity and elegance. Wikipedia Stable release: 10.5 / March 17, 2019 Initial release date: December 7, 2013 Operating system: Unix-like with X11 (X Window System) Developer(s): Ikey Doherty, Joshua Strobl and Solus project team

License: GNU LGPLv2.1 for libraries, GNU GPLv2 for binaries Written in: C, Vala

Xfce or XFCE is a free and open-source desktop environment for Unix-like operating systems such as Linux and BSD. Xfce aims to be fast and lightweight while still being visually appealing and easy to use. Xfce embodies the traditional Unix philosophy of modularity and re-usability. Wikipedia Initial release date: 1996 Developed by: Free software movement Written in: C (GTK)

Platform: Unix-like Stable release: 4.14 / 12 August 2019 Preview release: 4.14pre3 / 28 July 2019

## File manager NEMO

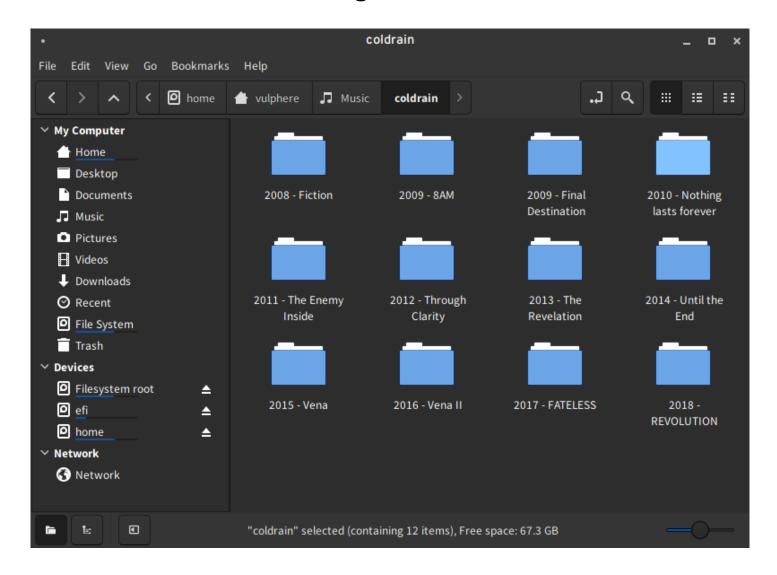

#### File manager NEMO

Nemo is a free and open-source software and official file manager of the Cinnamon desktop environment. It is a fork of GNOME Files (formerly named Nautilus). Wikipedia

Developer(s) Linux Mint
Repository github.com/linuxmint/nemo
Operating system Unix-like
Platform Available in Multilingual
Type File manager
License GNU Lesser General Public License
Website github.com/linuxmint/nemo

## File manager NAUTILUS (GNOME files)

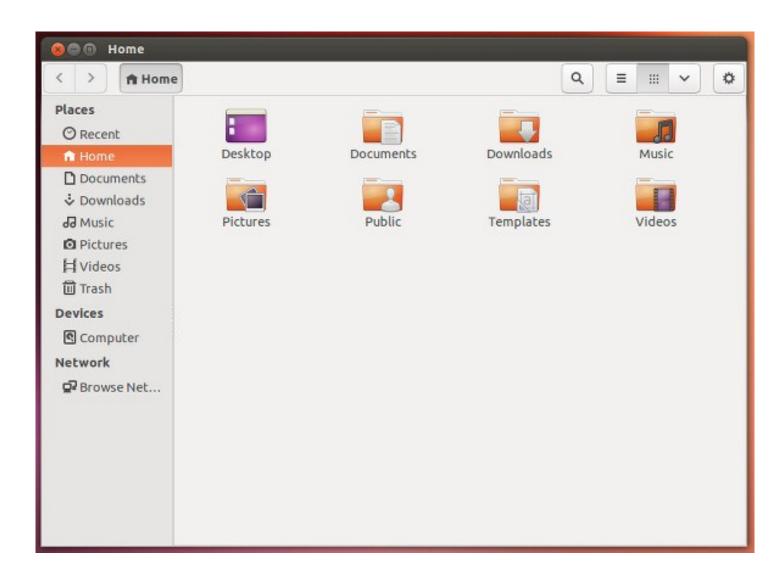

GNOME Files, formerly and internally known as **Nautilus**, is the official file manager for the GNOME desktop. Nautilus was originally developed by Eazel with many luminaries from the tech world including Andy Hertzfeld, chief architect for Nautilus.

Wikipedia GNOME Files Developed by: GNOME Platform: GNOME Written in: C (GTK) Operating system: Linux

This is a file manager suitable for novices and everybody who values minimalism and simplicity.

**5 of the Best File Managers for Linux Best Linux File Managers you can use in 2022** 

## Installing Ubuntu USB live (test drive)

### Windows computer

- 1. Go to https://www.ubuntu.com/download/desktop.
- 2. Select "Download Ubuntu 18.04 LTS" .
- 3. When downloading a program, you get an ISO file for your computer.
- 4. Start downloading Rufus from its web site. Install it by double-clicking the file you downloaded. Another option is Balena Etcher.
- 5. Insert a blank min 2 GT-usb stick into the computer.
- 6. Open Rufus.
- 7. Select USB stick.

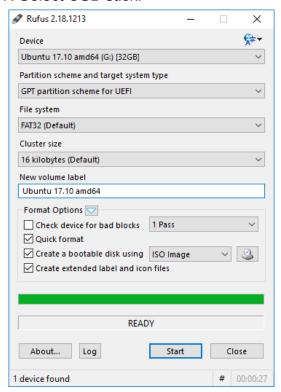

Please note these: Bootable disk and ISO Image.

- 8. Click the icon next to "Create a bootable disk using" and find the downloaded Ubuntu disk image file.
- 9. Finally, select Start ("Start") and the recommended "Write in ISO image mode" and OK.

- 10. Now, there should be a bootable Ubuntu USB stick ready.
- 11. Shut down the computer.
- 12. Do you know how to start your computer so that your computer open the bios?

When you succeed here, you will see a menu (make sure you do not mess with the bios settings) from where to select the USB stick as the startup device and start the micro.

- 13. After that, Ubuntu should start up (it happens slowly because all the information is downloaded from a USB stick.
- 14. Choose "Try Uninstalling Ubuntu" in the menu.